## 家庭の Wi-Fi に 学校の Chrombook を接続する方法

令和5年10月 春日市立春日北小学校

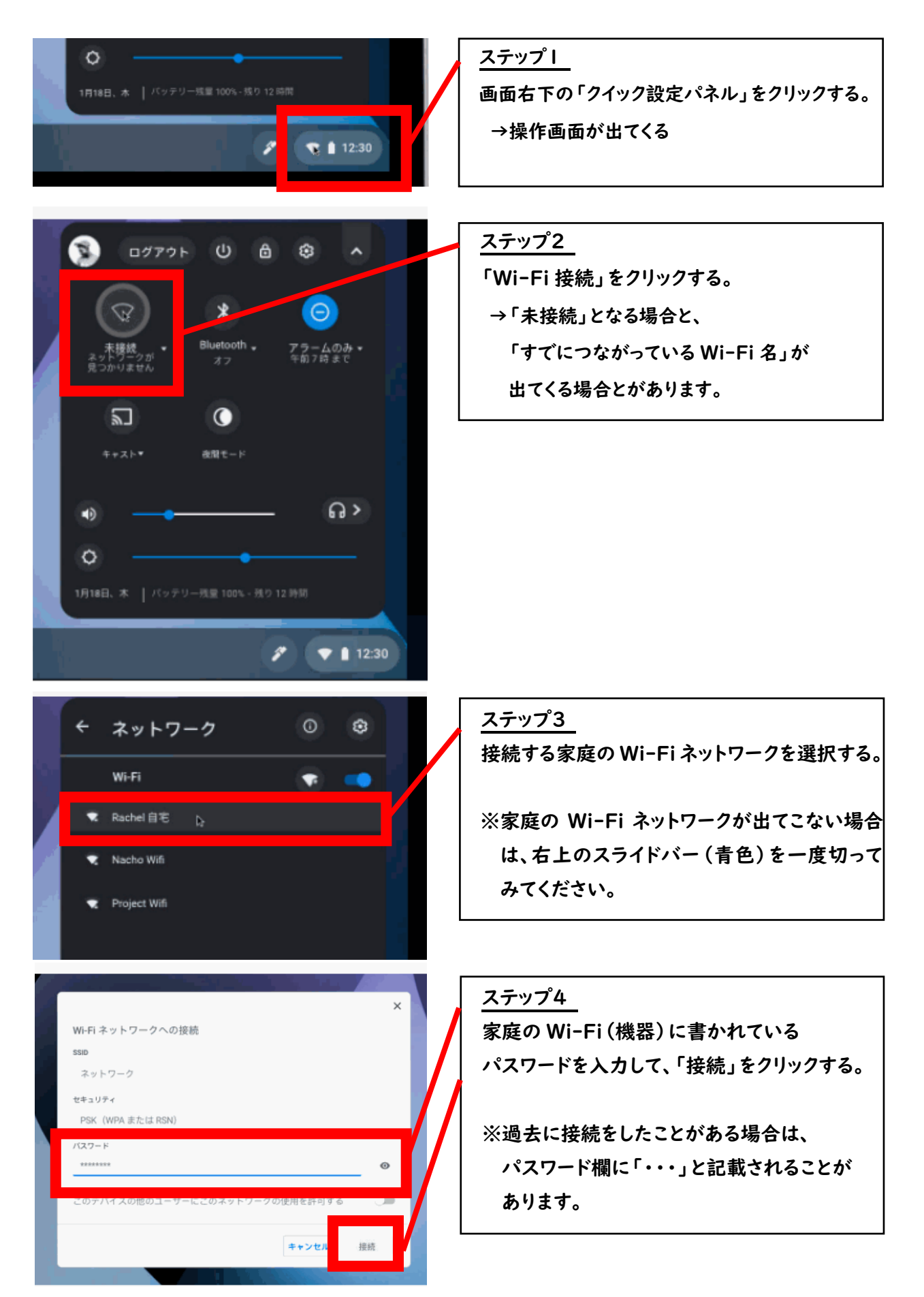

「Google Meet」への入り方 ~オンライン授業訓練の参加の仕方~

① インターネット(Google chrome)を開きます。

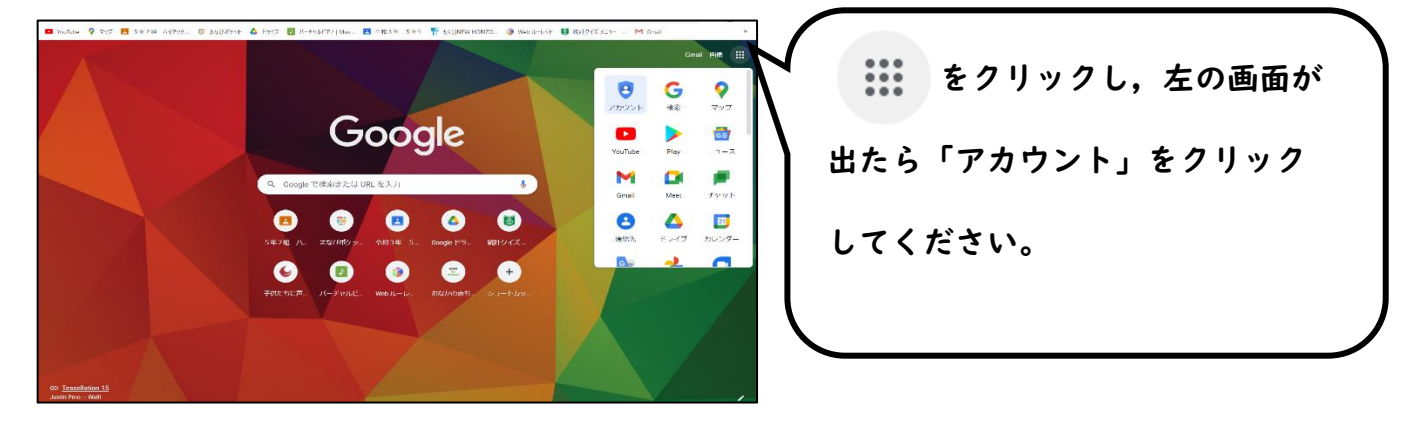

② お子様のアカウントにログインしたことを確認し,「Classroom」を開きます。 出たら「アカウント」をクリ

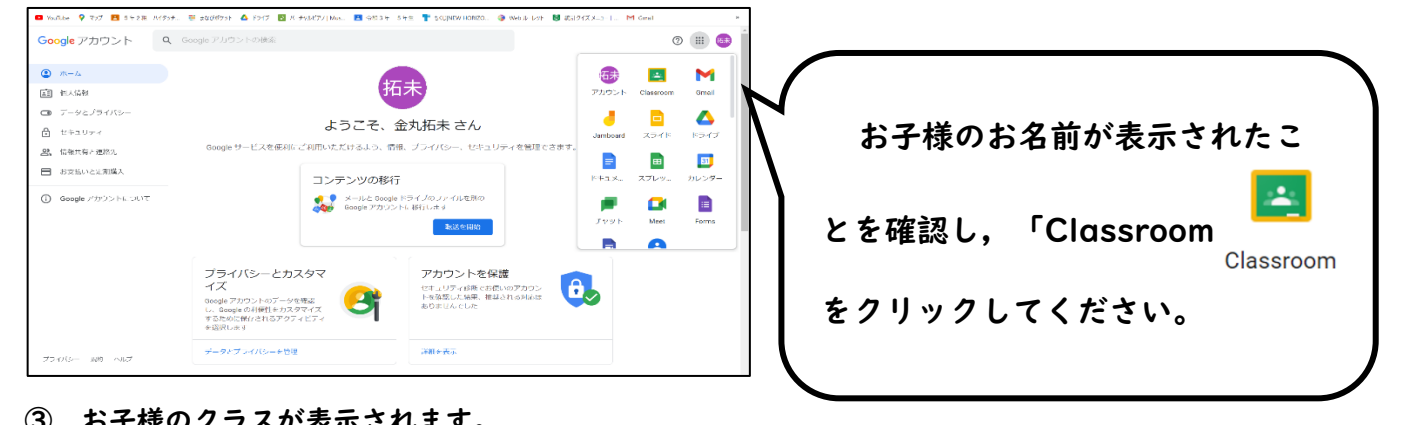

## ③ お子様のクラスが表示されます。

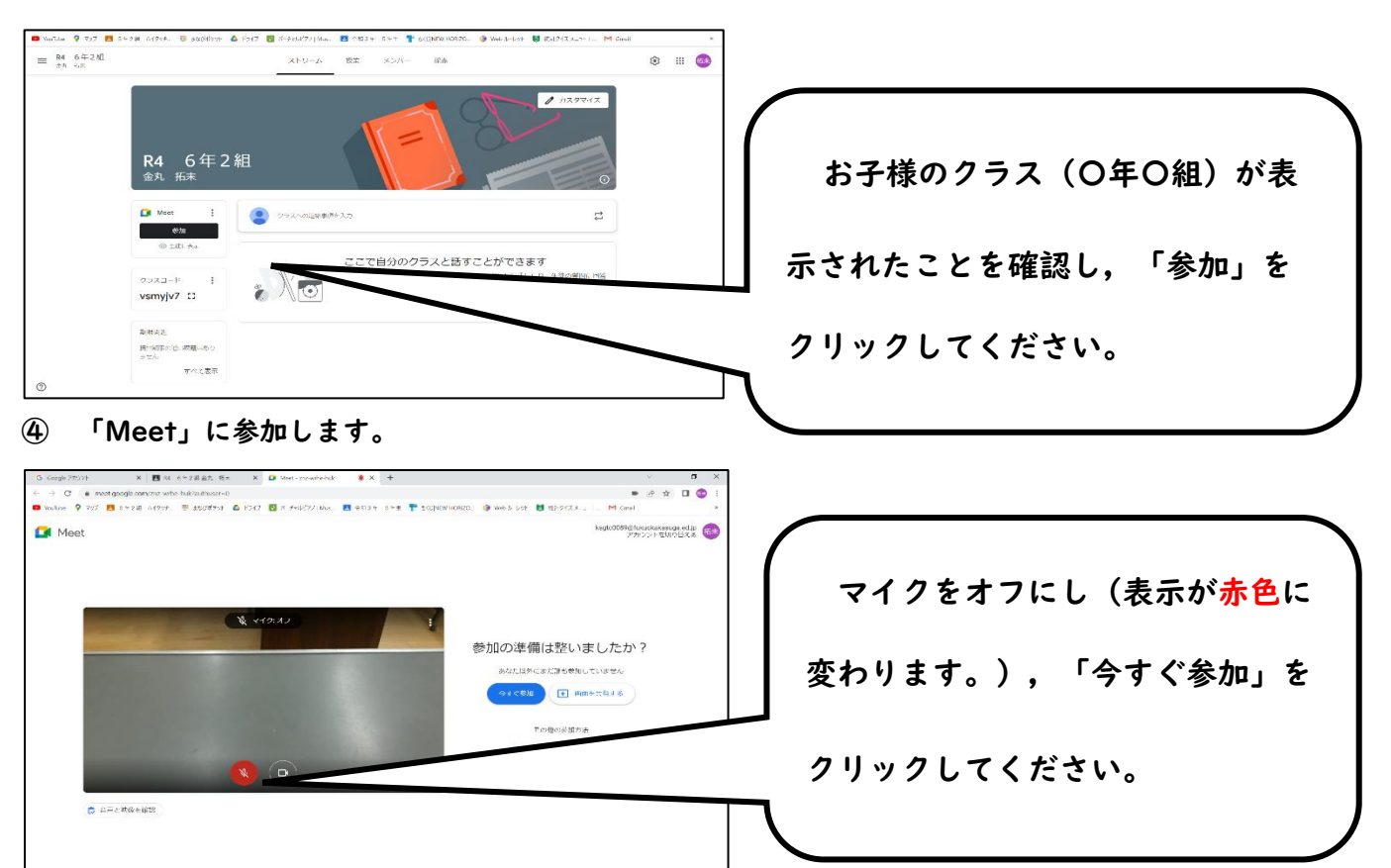